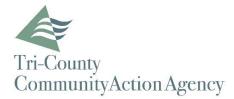

## STEPS TO CREATE A PORTAL ACCOUNT

In order to enroll in Tri-County Community Action Agency's Patient Portal, you must provide your email address. Tri-County Community Action Agency will send a portal enrollment invitation to your email. When

Sign Up!

you receive the email invitation, click on the

button, or copy the URL listed into a web browser.

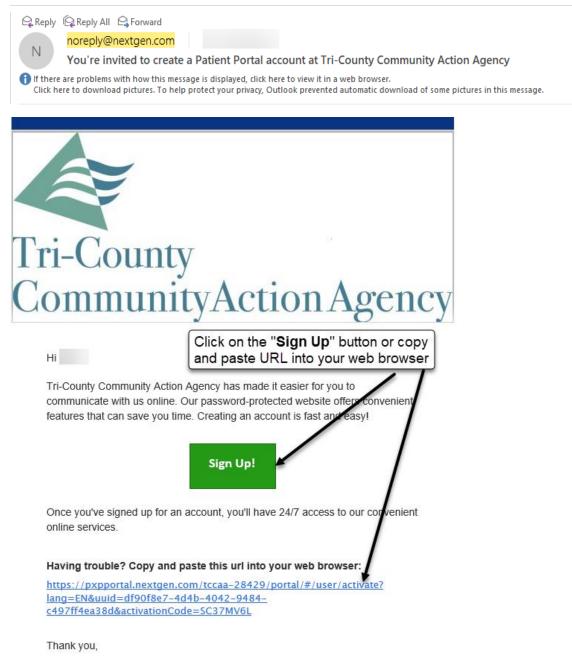

Tri-County Community Action Agency

## **Creating the Portal Account**

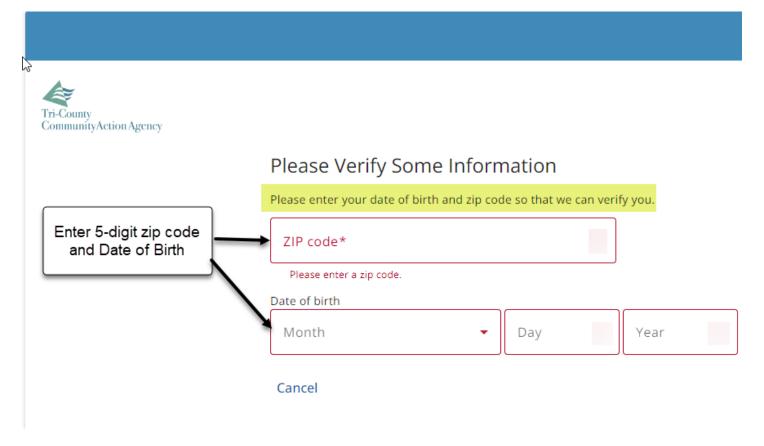

| Tri-County<br>CommunityAction Agency | Welcome! Create Security Details                                                                            |                                                                                                    |
|--------------------------------------|----------------------------------------------------------------------------------------------------|----------------------------------------------------------------------------------------------------|
|                                      | User name*                                                                                                  | Secret Question*                                                                                                    |
|                                      | Password*                                                                                                   | Answer*                                                                                                    |
|                                      | Your password must contain 8-32 characters, include no common words,<br>and fulfill three of the following: | <ul> <li>Mobile phone*</li> <li>1. Create a "User Name" and "Password"</li> <li>2. Select "Security Question" and "Answer"</li> </ul> |
|                                      | Johnston Medical 👻                                                                                          | 3. Enter "Mobile" Phone Number<br>* (Location is not required)<br>4. Click, "Enter Portal"                                            |
|                                      | By creating an account, I accept my health care provider's Notice of Privacy Policy and                     |                                                                                                    |

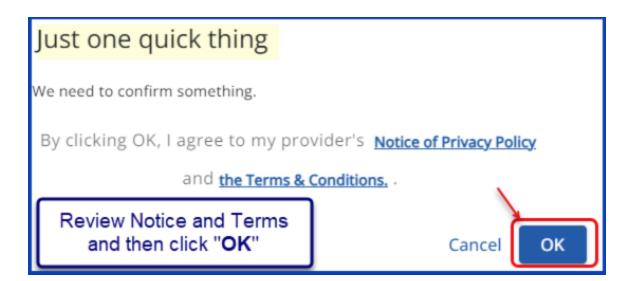